## TRADING-SOFTWARE

# SMARTLINES HANDBUCH

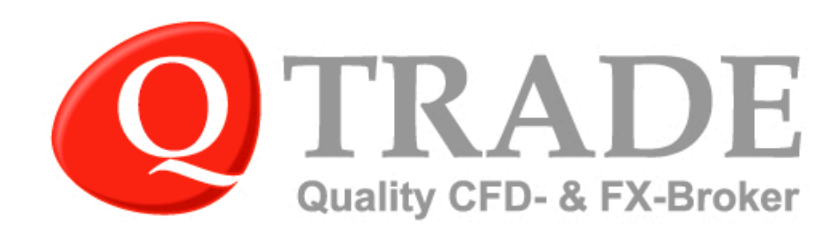

Asio

**JUST** 

**KK**ai

AD.

### **Übersicht**

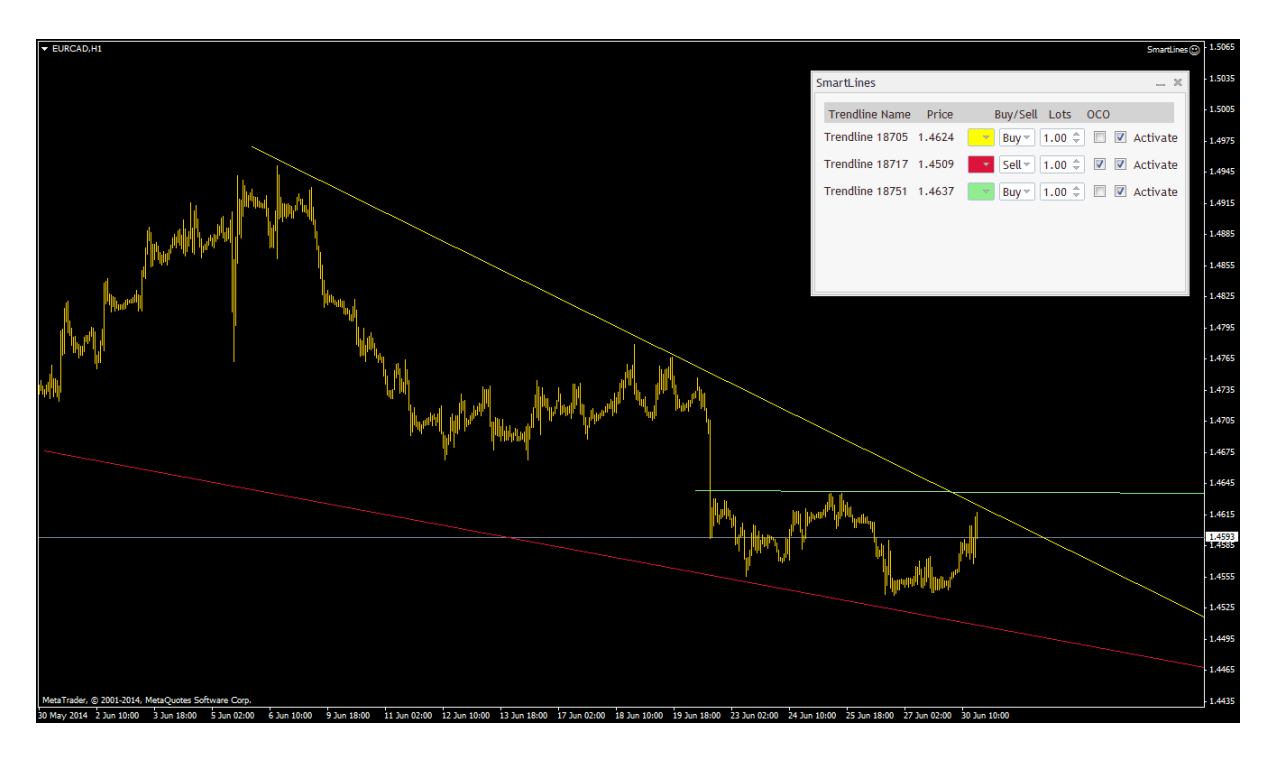

Verwenden Sie Chart-Trendlines, um Ihrem Handel neue erweiterte Möglichkeiten zu bieten. SmartLines für MetaTrader ist ein vielseitiges und einfach zu benutzendes Tool für direkten Handel vom Chart aus. SmartLines erlaubt, Auslöser für die Ausführung zu zeichnen, die aus Trendlinien direkt auf dem Chart bestehen. Wenn eine Trendline gekreuzt wird, werden automatisch Positionen geöffnet. Für Chart-basiertes Handeln kann das Programm sehr hilfreich sein, zum Beispiel, falls Sie auf Breakouts beim Überschreiten des Widerstandsniveaus spekulieren, falls Sie Trendformationen verfolgen möchten oder falls Sie Eintrittspunkte für auftretende Chartmuster zu setzen wünschen. SmartLines gestattet es Ihnen, diesen Prozess und die Aktivierung von Ordern zu automatisieren.

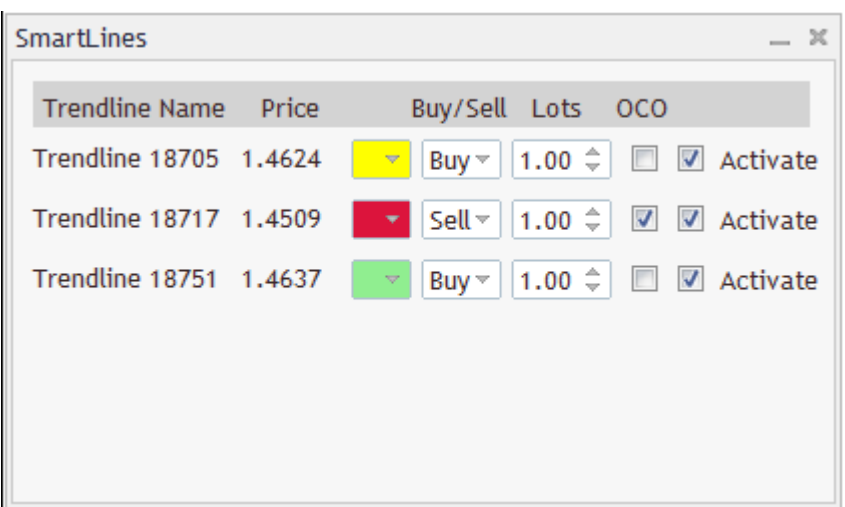

Das Tool ist ausschließlich für Kunden von QTrade verfügbar. Bitte wenden Sie sich an das Support-Team, falls Sie daran interessiert sind, Ihre eigene Version zu erhalten.

#### **Zeichnen von Trendlinien und Aktivierung von SmartLines**

Gehen Sie zum Zeichnen einer Trendlinie auf dem Chart zur Menüleiste und klicken Sie einmal auf das Symbol " / " für Trendlinien.

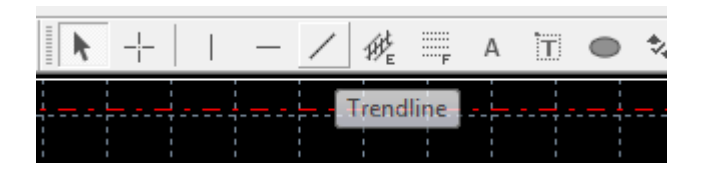

Zeichnen Sie dann die Linie mit der Maus auf den Chart. Sie können die Einstellungen der Trendline ändern, indem Sie sie mit einem Rechtsklick auswählen und dann auf "Eigenschaften Trendline…" klicken. Hier finden Sie mehrere Einstellungen zur Änderung der Bezeichnung, der Linienart und der Enden der Trendline (unbegrenzter Strahl, oder Linie). Sie können auch die Ankerpunkte angeben und feiner einstellen und damit die präzise Richtung der Trendline, indem Sie die Einstellungen 'Zeit' und 'Wert' ändern.

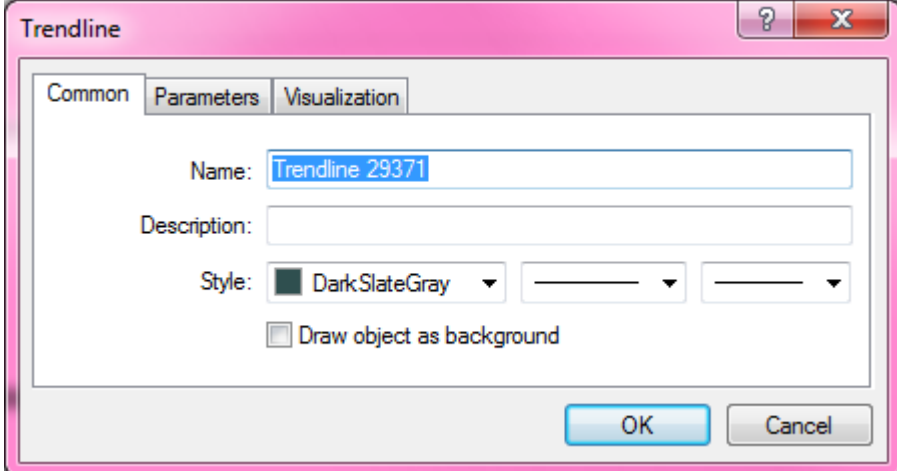

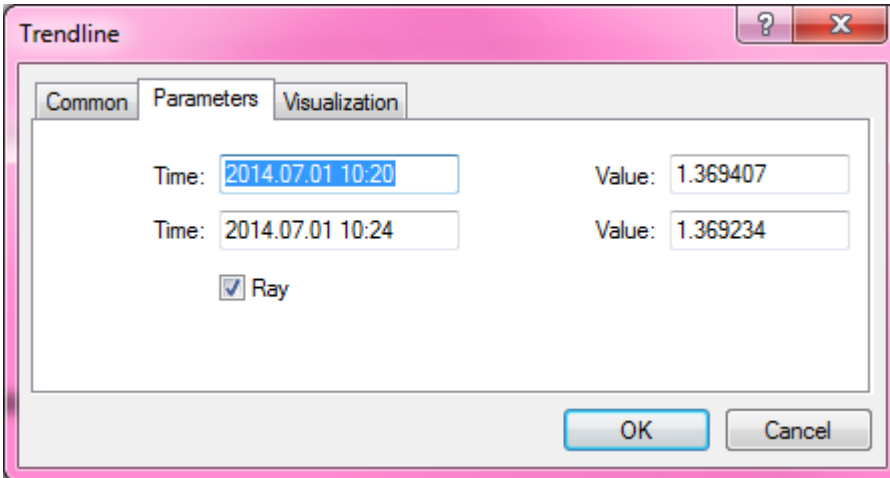

Alle neuen Trendlinien, die auf einen aktiven Chart gezeichnet werden, erscheinen auch im Optionsfenster von SmartLines. Sie können bis zu 6 Trendlinien gleichzeitig verwalten.

#### **Installation**

- 1. Kopieren Sie die Datei smartlines.ex4 in den Unterordner*\MQL4\Experts* des Datenordners Ihres MetaTrader 4, oder wenn Sie den MetaTrader 5 benutzen, kopieren Sie die Datei smartlines.ex5 in den Unterordner*\MQL5\Experts* des Datenordners Ihres MetaTrader 5. Sie können den Datenordner erkennen, indem Sie einfach auf DATEI – DATENORDNER ÖFFNEN im Menü von MetaTrader klicken.
- 2. Schließen Sie MetaTrader und starten Sie ihn neu.

#### **Starten und Einrichten von SmartLines**

- 1. SmartLines ist ein automatischer Handelsroboter. Er öffnet Handel für Instrumente, mit deren Chart er verknüpft ist. Ziehen Sie daher die EA "SmartLines" aus dem Navigationsfenster in das Chartfenster des gehandelten Instruments. Sie können SmartLines auf mehr als einem Chart gleichzeitig benutzen und aktivieren.
- 2. Bevor der Handelsroboter aktiviert wird, erscheint das Optionsfenster. Hier müssen Sie jeweils 'Long- und Short-Positionen' und 'Live-Trading erlauben' aktivieren.

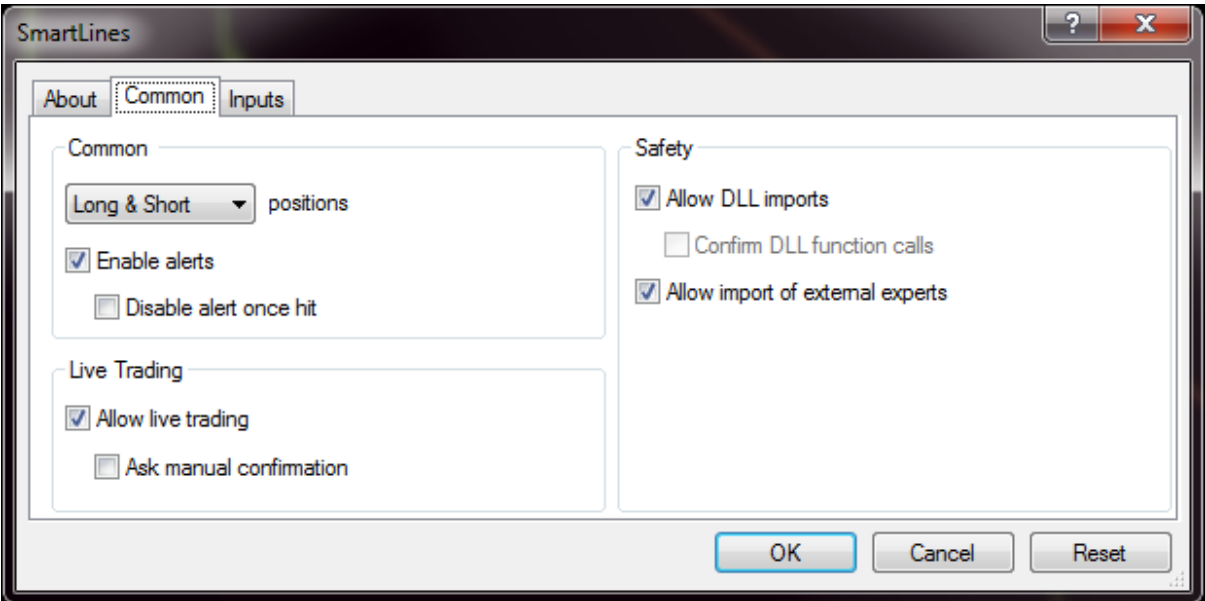

3. Klicken Sie auf die Registerkarte INPUTS, falls Sie SmartLines automatisch mit Stop-Loss oder Take-Profit Order verknüpfen möchten. Wählen Sie einen Wert für Stop Loss und Take Profit. (Der Wert 1 entspricht 0,1 Pips; dies ist die letzte Stelle. Der Wert 100 platziert zum Beispiel einen Stop-Loss auf 1.36806 EURUSD und einen Take-Profit auf 1,37006 für eine bei 1.36906 eröffnete Long-Position.

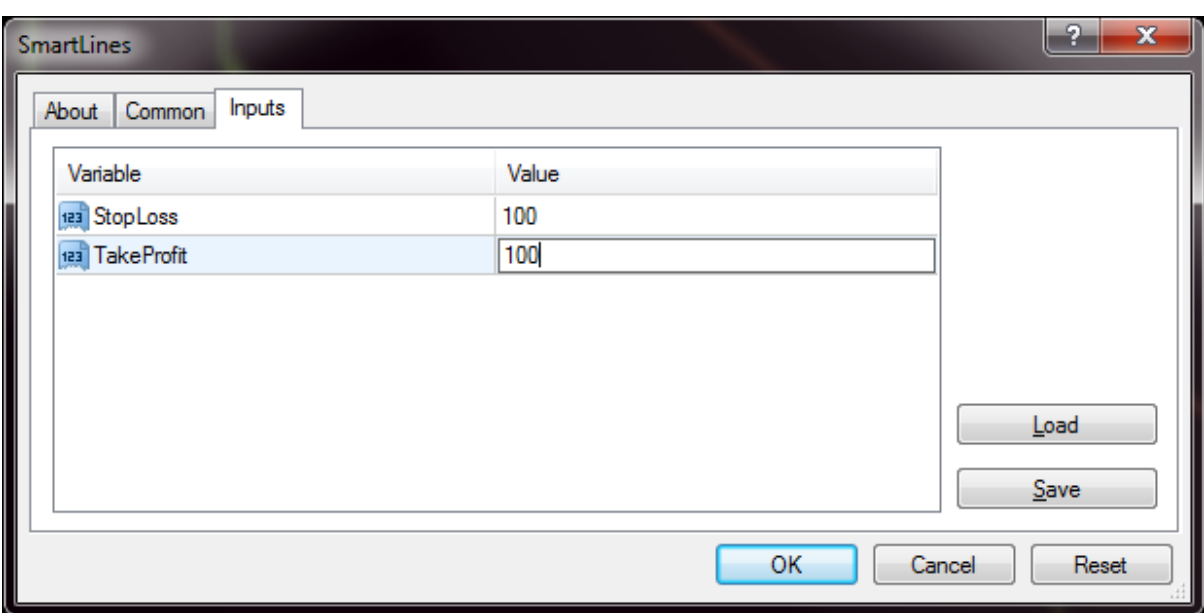

4. Das Statusfenster von SmartLines erscheint in der oberen linken Ecke des aktiven Charts.

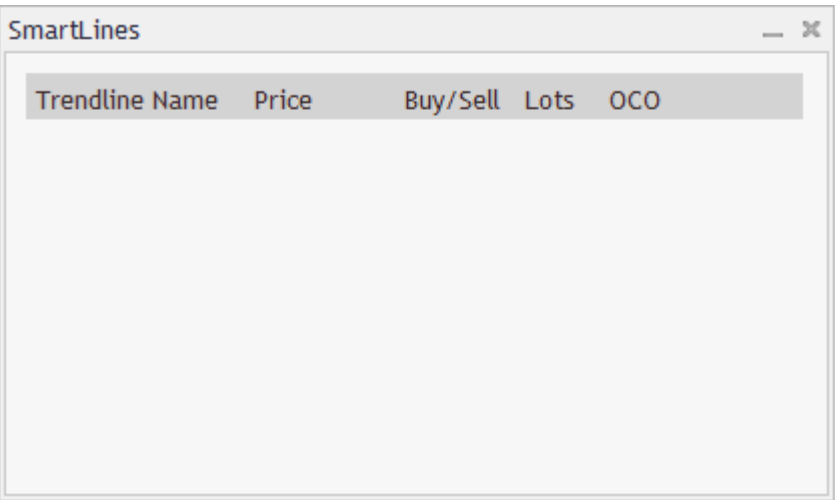

5. Stellen Sie dann sicher, dass in der Menüleiste von MetaTrader 'AutoTrading' aktiviert worden ist.

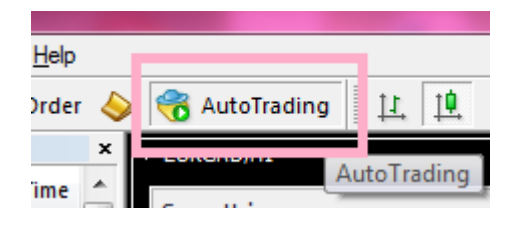

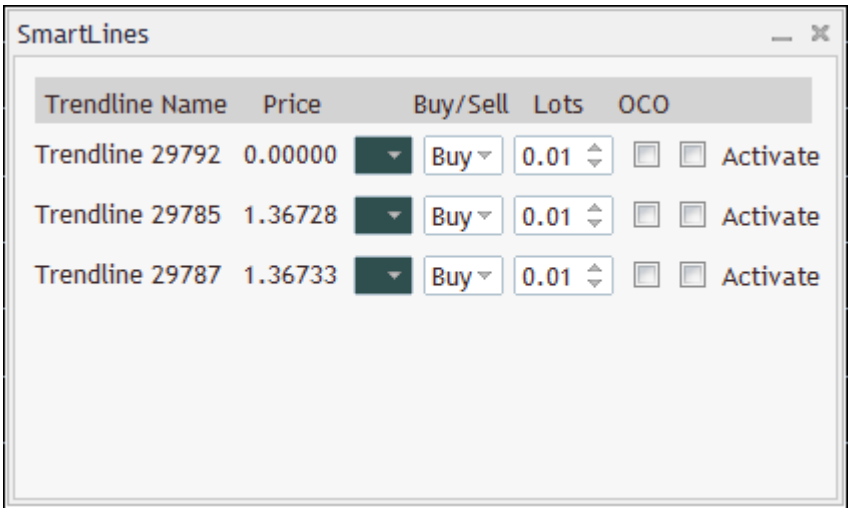

Sie können die Trendline an ihrer eindeutigen Bezeichnung erkennen, die auch im Statusfenster von SmartLines zu sehen ist. Bewegen Sie die Maus über die Trendline, um die Bezeichnung anzuzeigen. SmartLines zeigt auf das Preisniveau, das die Trendline aktuell abdeckt, direkt über/unter der aktuellen Preiskerze an. Bei diagonal verlaufenden Trendlinien ändert sich dieses Niveau daher bei jeder neuen Kerze.

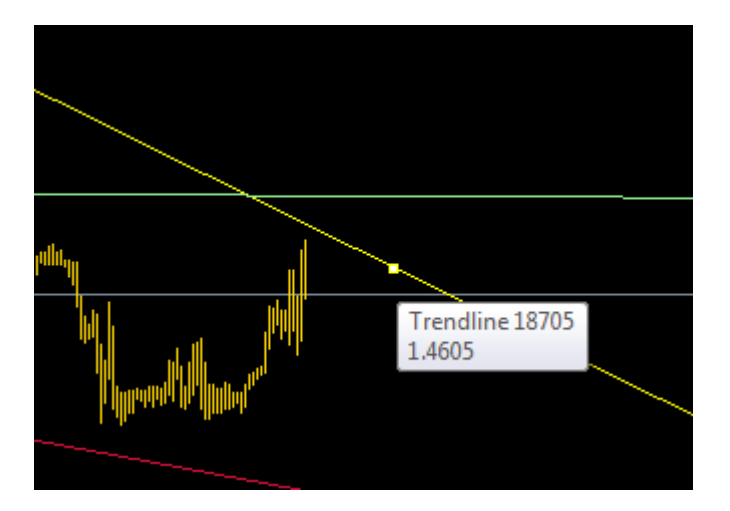

Im Statusfenster von SmartLines können Sie nun das Volumen und die Richtung der Order eingeben. Zur einfacheren Identifizierung auf dem Chart kann auch die Farbe der Trendline wieder geändert werden. Klicken Sie auf AKTIVIEREN, wenn Sie mit den Spezifikationen der Trendline und der Order zufrieden sind. SmartLines überwacht jetzt alle Preisbewegungen und platziert eine Order für dieses Instrument, wenn der Preis die Trendline kreuzt.

Sie können auch das Kontrollfeld 'OCO' (One-Cancels-the-Other) neben einer Order markieren, um diese Funktion zu nutzen. Diese Funktion ermöglicht für ein erweitertes Ordermanagement, Ihre Orders in wechselseitiger Abhängigkeit und bedingt vom Freiwerden anderer Orders zu verwalten. Falls eine Order ausgelöst wird, für die das Kontrollfeld 'OCO' markiert ist, deaktiviert SmartLines automatisch alle anderen Orders, für die das Kontrollfeld ebenfalls markiert ist. Im folgenden Beispiel wird die mit Trendline 31268 verknüpfte Order deaktiviert, wenn die mit Trendline 30858 verknüpfte Order ausgelöst wird. Die mit Trendline 31279 verknüpfte Order ist nicht betroffen und bleibt aktiviert, da das Kontrollfeld 'OCO' nicht markiert ist.

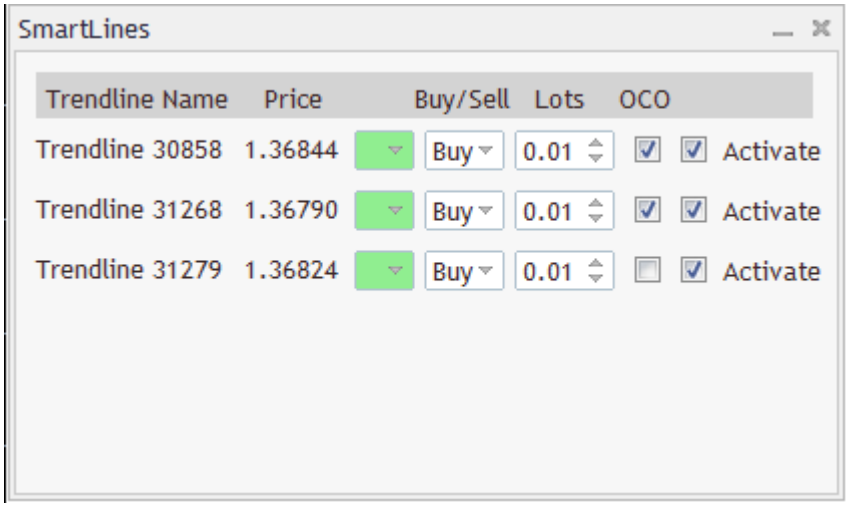

#### **Auslösebedingungen und Ausführungsweise**

Für den Betrieb von SmartLines muss der MetaTrader-Terminal ständig in Betrieb sein und Sie müssen mit Ihrem Handelskonto angemeldet sein.

SmartLines definiert das "Kreuzen" einer Trendline durch den Vergleich des Preises bei Schließung der vorausgehenden Kerze und dem aktuellen Angebotspreis mit der entsprechenden Position der Trendline bei der aktuellen und der vorausgehenden Kerze/Balken. Dieses Diagramm zeigt die beiden möglichen Bedingungen für die Auslösung einer Order:

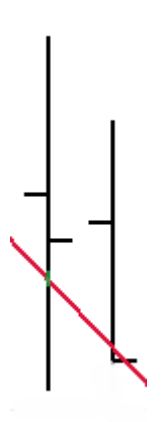

*Der Preis bei Schließung des vorausgehenden Balkens ist höher als der Wert der Trendline für den vorausgehenden Balken. Jetzt ist der Angebotspreis niedriger als der Wert der Trendline für den vorausgehenden Balken.*

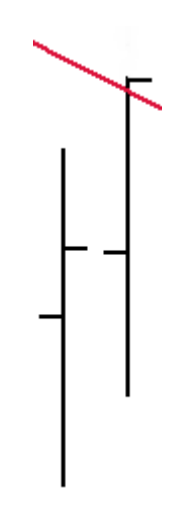

*Der Preis bei Schließung des vorausgehenden Balkens ist niedriger als der Wert der Trendline für den vorausgehenden Balken. Jetzt ist der Angebotspreis höher als der Wert der Trendline für den vorausgehenden Balken.*

**Wenn Sie auf diese Weise eine Trendline durch die letzten beiden Kerzen zeichnen, wird die Order sofort ausgelöst, auch wenn der Angebotspreis die Linie aktuell nicht "kreuzt".**

Wenn die Order ausgelöst wird, da der Angebotspreis eine Trendline kreuzt, wird sie zum entsprechenden Marktpreis ausgeführt. **Long-Orders werden zum vorherrschenden Nachfragepreis**  **ausgeführt, während Short-Positionen zum vorherrschenden Angebotspreis ausgeführt werden. Der im Chartfenster von MetaTrader angezeigte Preis ist der Angebotspreis**. Auch wenn zum Beispiel die Trendline nur berührt wird, wird Ihre Long-Order zu einem Preis ausgeführt, der höher ist, als der von der Trendline angegebene. Sie müssen den Spread zwischen Angebotspreis und Nachfragepreis berücksichtigen sowie die Tatsache, dass beim Platzieren einer Trendlinie Buy-Orders zum Nachfragepreis ausgeführt werden.

**Die Trendlinien müssen diagonal oder horizontal platziert werden und die Länge mehrerer Preiskerzen abdecken.** SmartLines akzeptiert keine Trendlinien, die vertikal über den Chart verlaufen.

Wenn eine Order ausgelöst wird, wird sie sofort und ohne weitere Bestätigung ausgeführt. SmartLines deaktiviert die ausgelöste Order automatisch, sodass die Position nur einmal geöffnet wird.

#### **Löschen einer Trendline**

Führen Sie zum Löschen einer Trendline von einem Chart einen Rechtsklick auf den Chart aus und wählen Sie 'Objektliste' im Pop-Up-Menü aus. Klicken Sie auf die zu löschende Trendline und dann auf die Schaltfläche "Delete" zum Löschen.

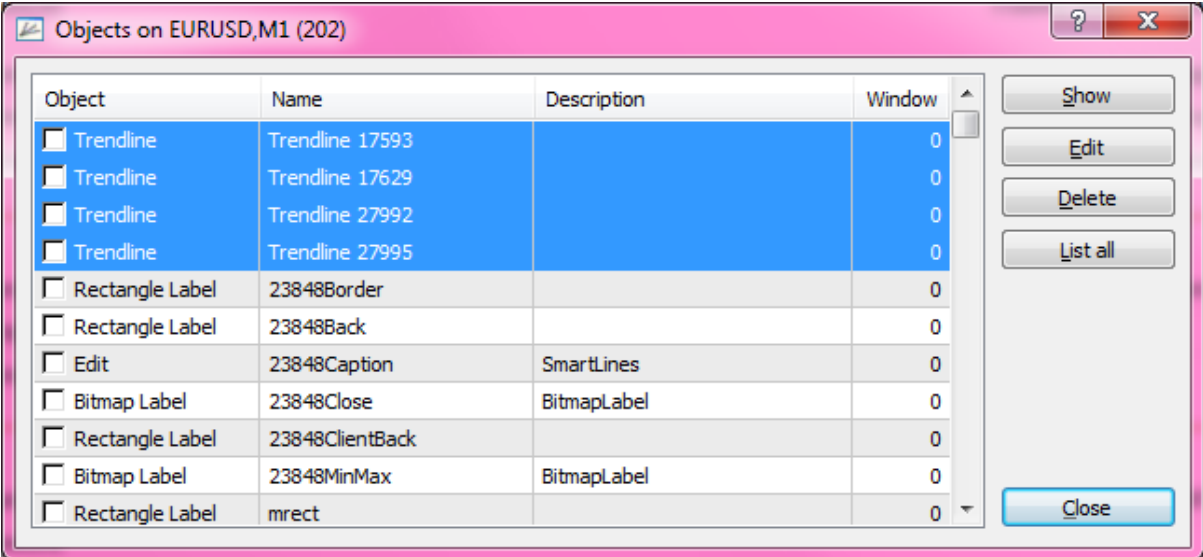

Alternativ können Sie die Trendline durch einen Doppelklick auswählen und ENTF auf der Tastatur drücken oder einen Rechtsklick mit der Maus ausführen, um das Menü zu öffnen, und LÖSCHEN auswählen.

Durch das Löschen wird die Trendline auch aus dem Statusfenster von SmartLines entfernt.

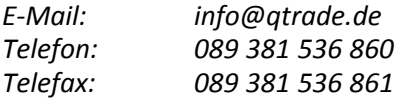

*Dieses Handbuch berücksichtigt nicht Ihre Investment Ziele oder finanzielle Situation. Devisen- und CFD Handel gegen eine geringe Sicherheitsleistung (Margin) ist mit einem hohen Risiko verbunden und daher nicht für jeden Anleger geeignet. Bevor Sie von oder über QTrade angebotene Dienste und Produkte für den Handel in Erwägung ziehen, sollten Sie sorgfältig Ihre Investitionsziele, finanziellen Umstände, Bedürfnisse sowie Ihren Erfahrungsstand und Ihre Sachkenntnis überdenken. Durch den Handel und die Spekulation mit Devisen (Forex) und CFDs, könnten Sie einen Teil oder den kompletten Verlust Ihrer hinterlegten Geldeinlage erleiden und sollten deshalb nicht mit Kapital spekulieren, dessen Verlust Sie sich nicht leisten können. Seien Sie sich aller Risiken bewusst die mit dem Devisen- und CFD-Handel verbunden sind. QTrade empfiehlt die Konsultation eines unabhängigen Finanzberaters. 80% der Kleinanleger, die mit uns CFDs handeln, verlieren Geld. Sie sollten sich vergewissern, dass Sie die Funktionsweise von CFDs verstehen, und ob Sie das hohe Risiko, Ihr Geld zu verlieren, tragen können.*

*Als in Deutschland zugelassenes Finanzdienstleistungsinstitut (Erlaubnis nach §32 Abs. 1 Satz 1 und Abs. 2 KWG zur Anlage- und Abschlussvermittlung) unterliegt QTrade der Aufsicht durch die Bundesanstalt für Finanzdienstleistungsaufsicht (BaFin) und ist dort unter der BaFin-Ident-Nr.: 136084 erfasst. Weitere Angaben hierzu finden Sie im [Impressum](https://qtrade.de/kontakt_cfd_forex_broker/impressum.html) dieser Seite.*

*Um Sie optimal vor Verlusten zu schützen, bieten wir den Schutz vor negativen Kontoständen. Weitere Infos finden Sie in den [AGBs](https://qtrade.de/kontakt_cfd_forex_broker/unsere_agb.html) bei der Kontoeröffnung!*